# **Students: How to Access and Complete a MSW AGP Binder**

#### **Step 1: Login to your TK20 Student Account**

If you do not have a TK20 student account you may purchase one of two ways.

- Contact the University Bookstore (students qualifying for Financial Aid may opt to purchase through the Bookstore) Be sure you tell them you need the SOCIAL WORK Tk20 Book. The Teacher Certification program also has a Tk20 Book so it is very important you tell them you need the Social Work Tk20 book. OR
- Login to TK20 and set up your student account by clicking on "Click here to register your student account" - Located on the log-in page. This method of purchase is cheaper than purchasing through the bookstore.

Social Work Tk20 Login Page - [tamucsw.tk20.com](http://www.tamucsw.tk20.com/)

#### **Step 2: Click on the Binder one of two ways.**

Option 1: The binder will be located in the "Pending Tasks" box on the Home page.

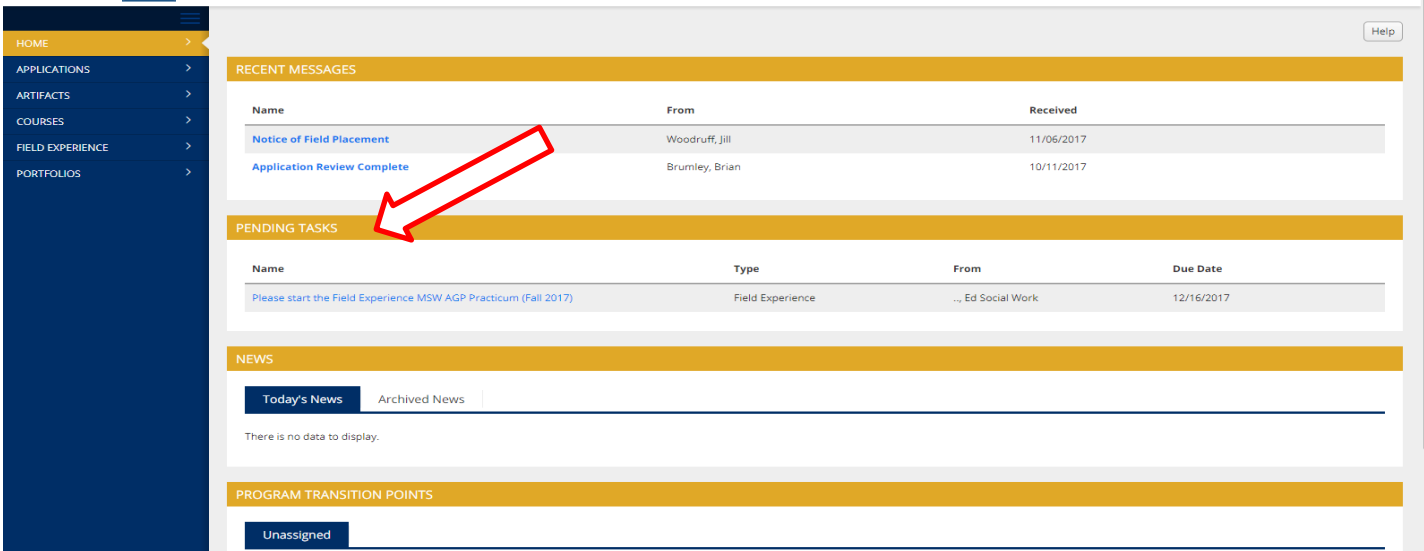

#### Option 2: Click on the "Field Experiences" tab bar. Then click on the binder in the body.

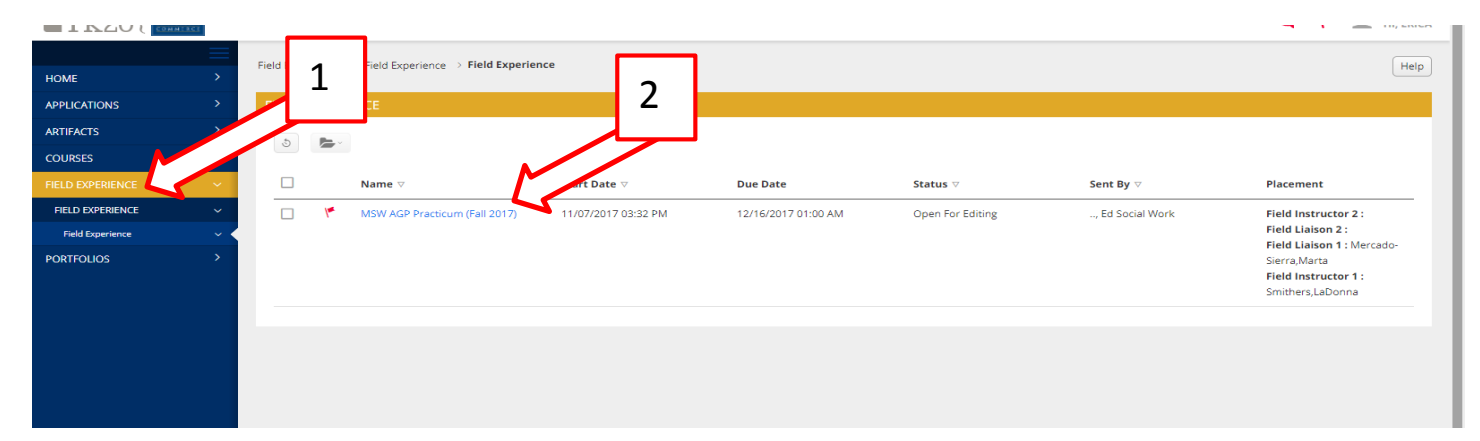

### **Step 3: Complete requirements within each tab of the Binder.**

Note: Once you click on the tab the instructions will be located on the left and the work to complete on the right.

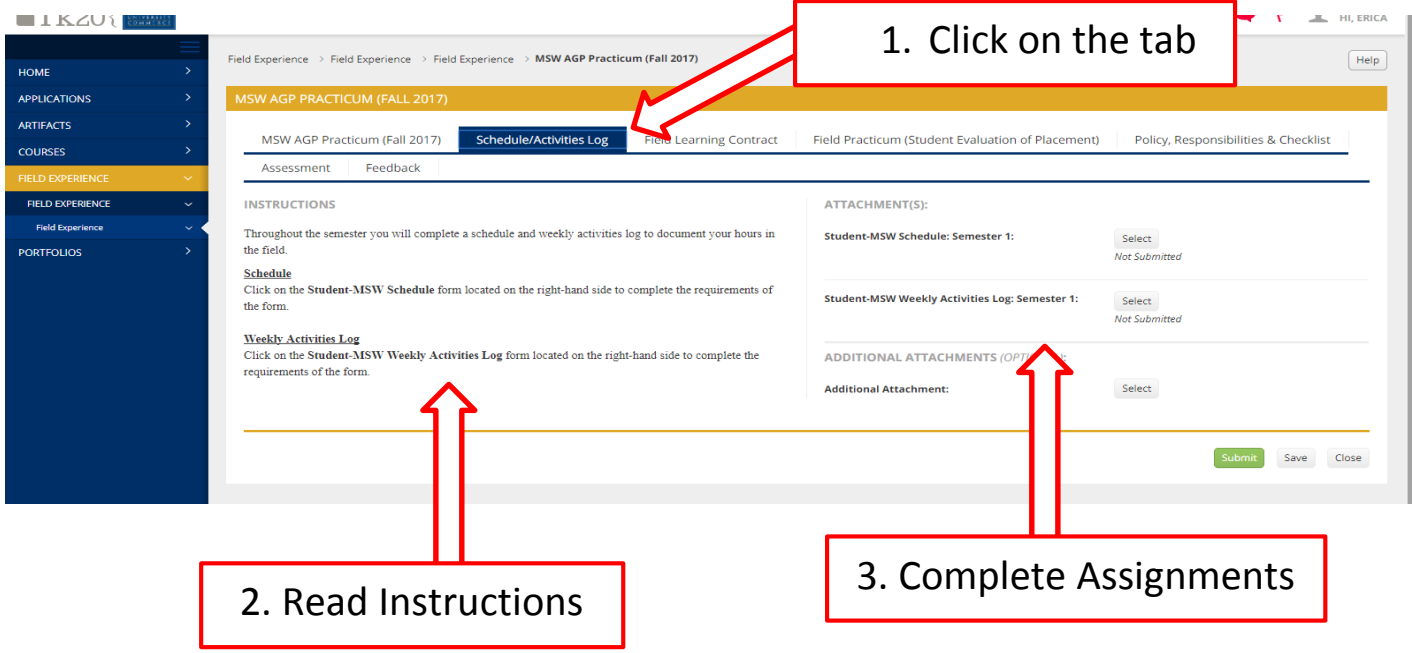

## **Step 4: Locate Field Supervisor and Mentor Teacher Forms.**

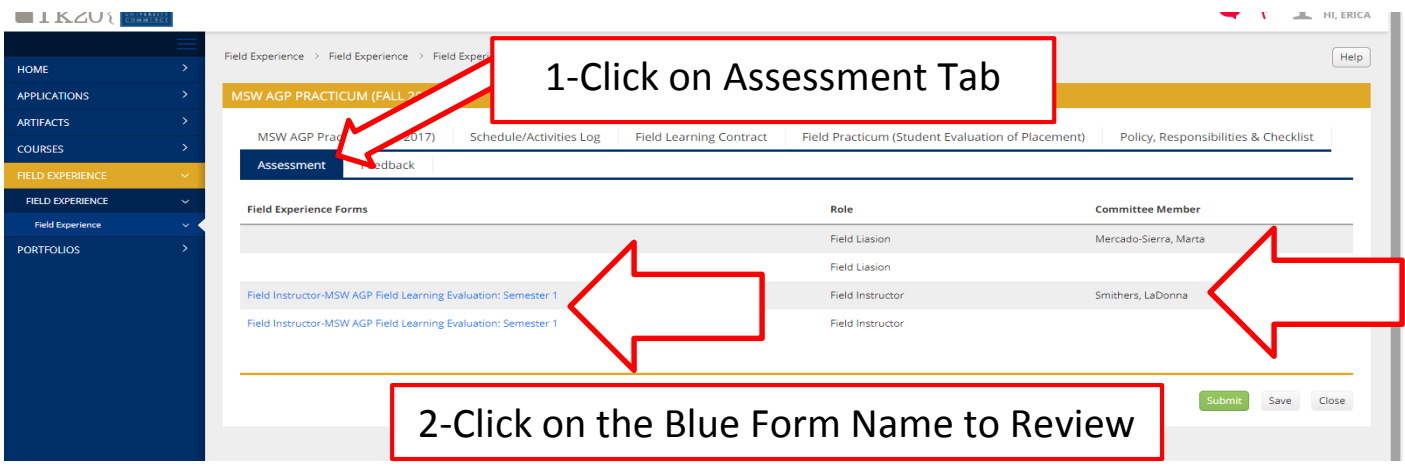

### **Step 5: SUBMITTING your Binder.**

**Note: you will not submit your binder until the end of the semester once all requirements have been completed within the binder. Click on each tab and make sure all forms are BLUE. If a form is not blue you will need to click on the form, make changes/additions and click on "complete" for the form to turn blue.**

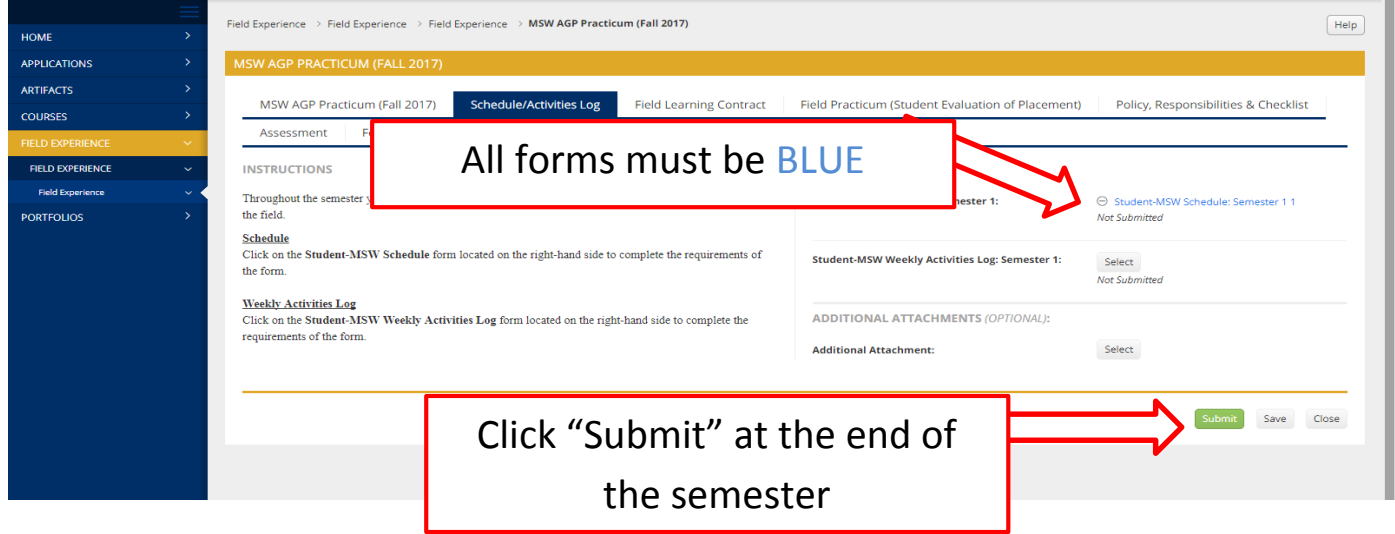

**Once all forms are BLUE within EACH tab you will click on "SUBMIT" located in the bottom right-hand corner.**

### **NOTE: Always "SAVE" !!! Do not SUBMIT until the entire binder is complete, including each tab within the binder.**

If you have any questions regarding the instructions or assignments you will need to contact your Field Liaison.

Questions regarding Tk20 login and functionality may be sent to [beateacher@tamuc.edu](mailto:beateacher@tamuc.edu) or 903- 886-5886